# Accessing Functions and Features from the Keyboard

**Note:** This document is excerpted from the *Kurzweil 3000 for Windows User's Guide Version 10*, where it appears as *Appendix A*.

For many users, using a mouse to interact with Kurzweil 3000 can be a challenge. In order to make the Kurzweil 3000 experience positive for all users, most (but not all) functions and features are accessible using a variety of keyboard commands.

This document provides information on accessing Kurzweil 3000 functions and features using access keys (also known as accelerators), function keys and shortcut keys.

## **Accessing Menus, Menu Commands and Dialog Boxes**

You can access all Kurzweil 3000 menus, menu commands, dialog boxes and dialog box options using the following standard Windows access keys and other interface navigators:

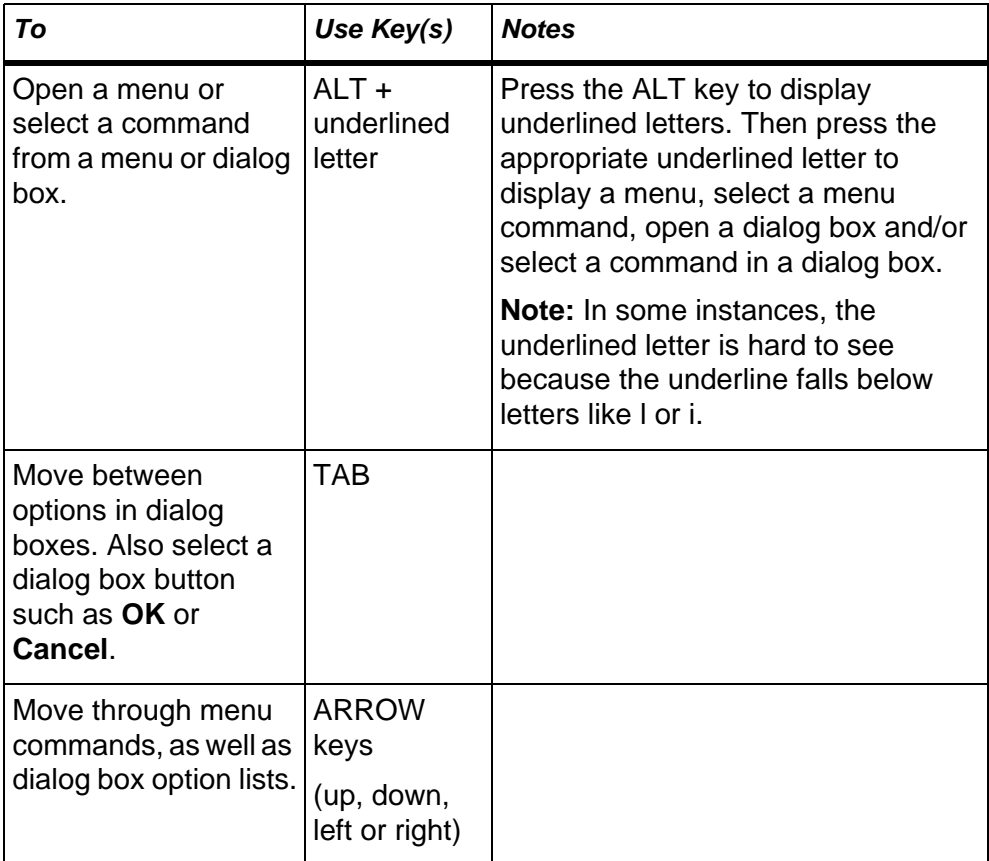

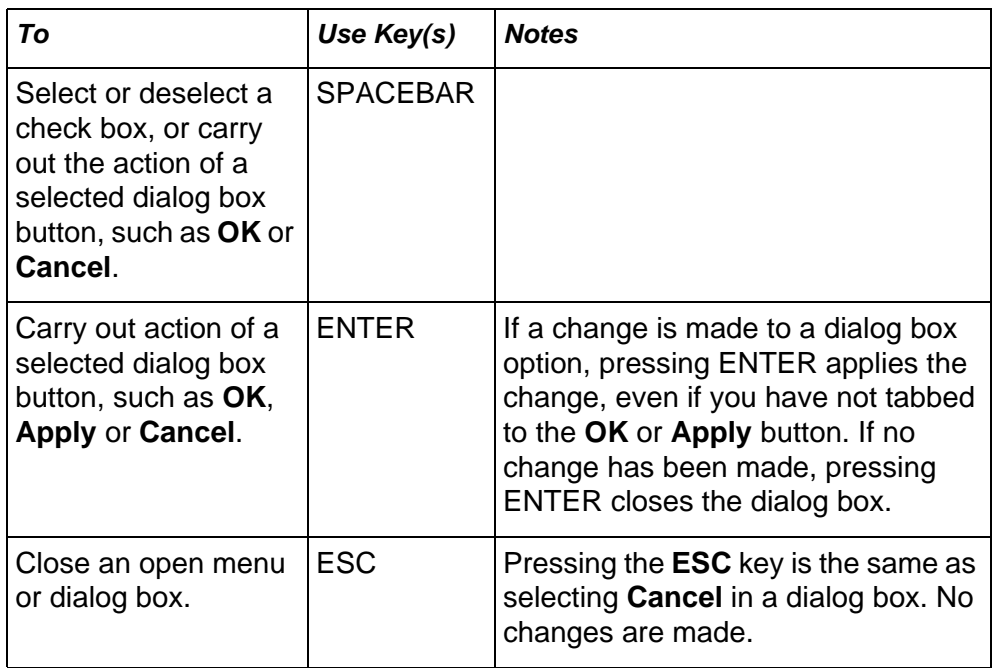

### **Function Keys**

The following table lists Kurzweil 3000 commands that you can perform by pressing a function key.

In the **Works in Document Types: Image/Text** column below **Image** indicates that a function key works in an image document. **Text** indicates that a function key works in a text document.

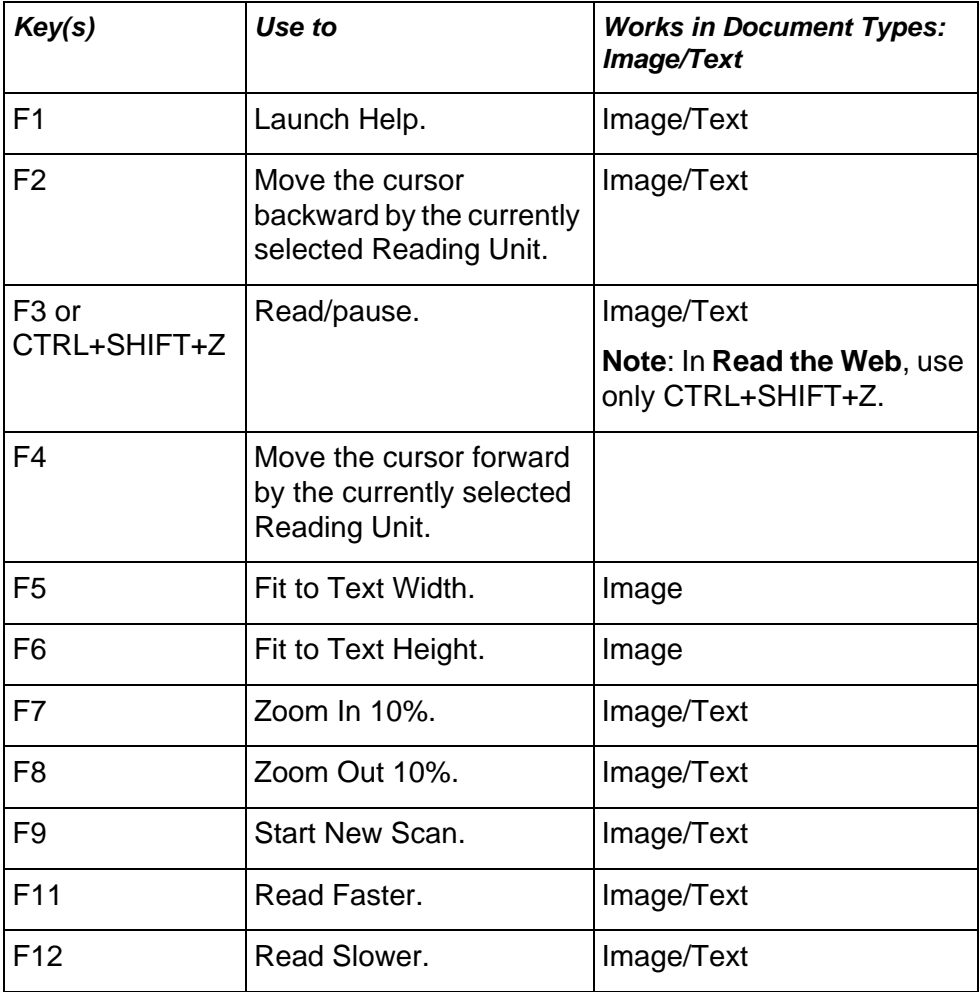

#### **Shortcut Keys**

The following table lists Kurzweil 3000 commands performed by pressing a a pair of keys (shortcut keys).

In the **Works in Document Types: Image/Text** column below **Image** indicates that a shortcut works if you're in an image document. **Text** indicates that a shortcut works if you're in a text document.

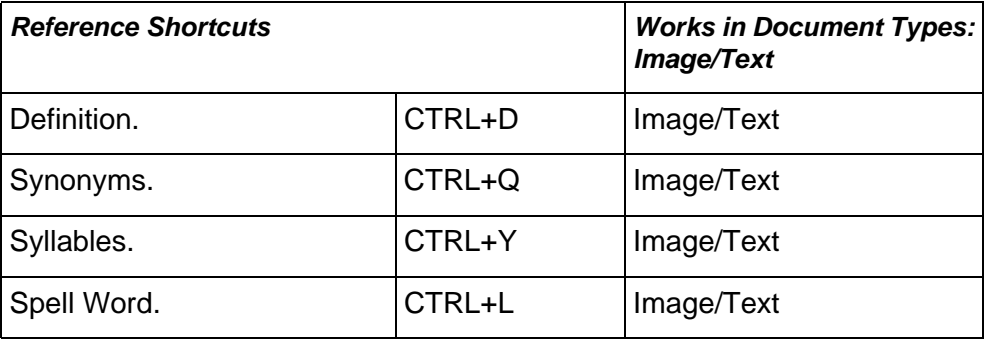

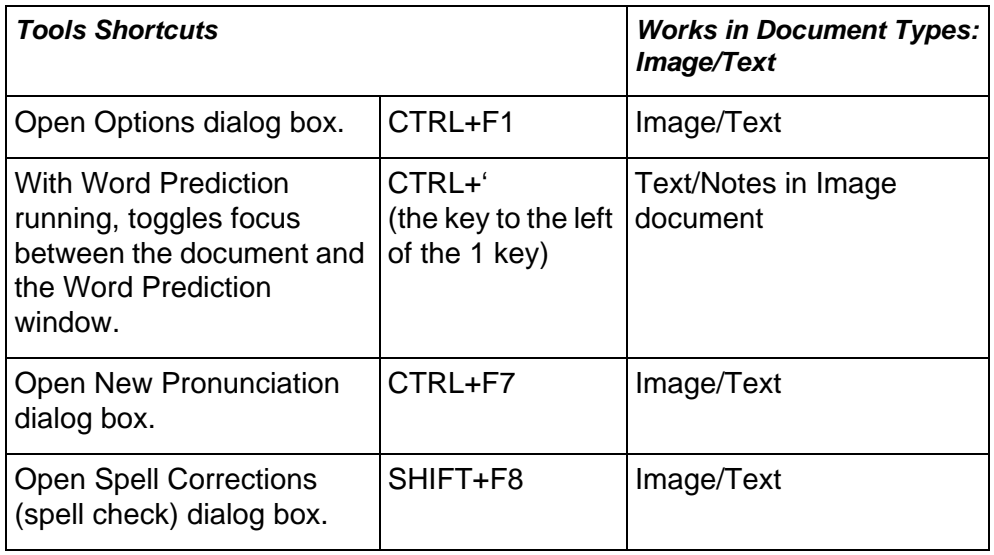

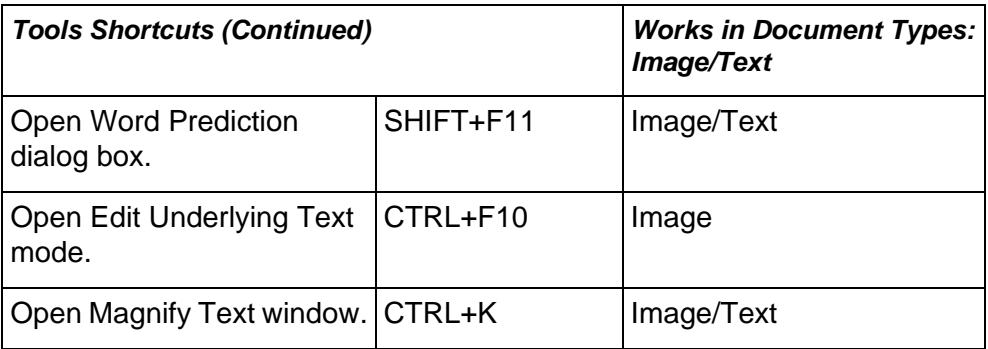

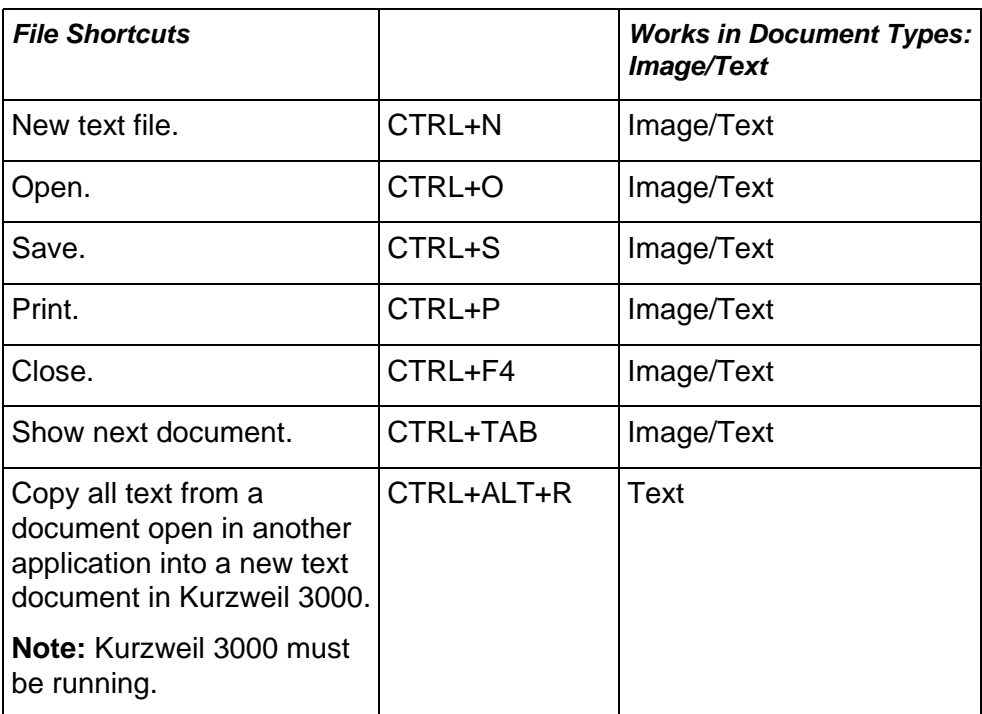

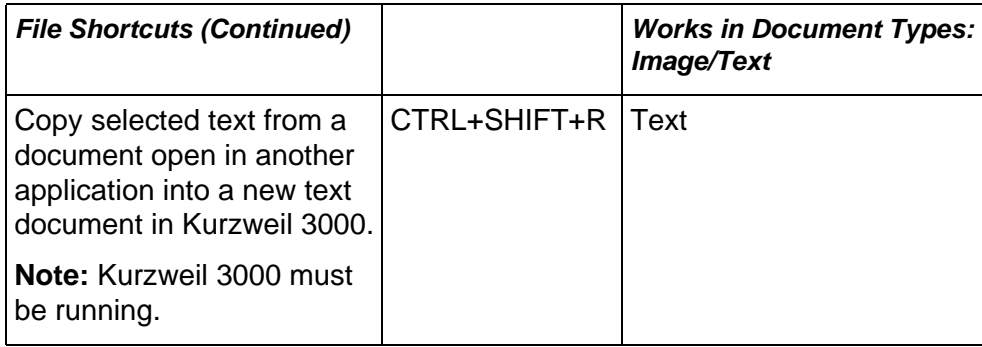

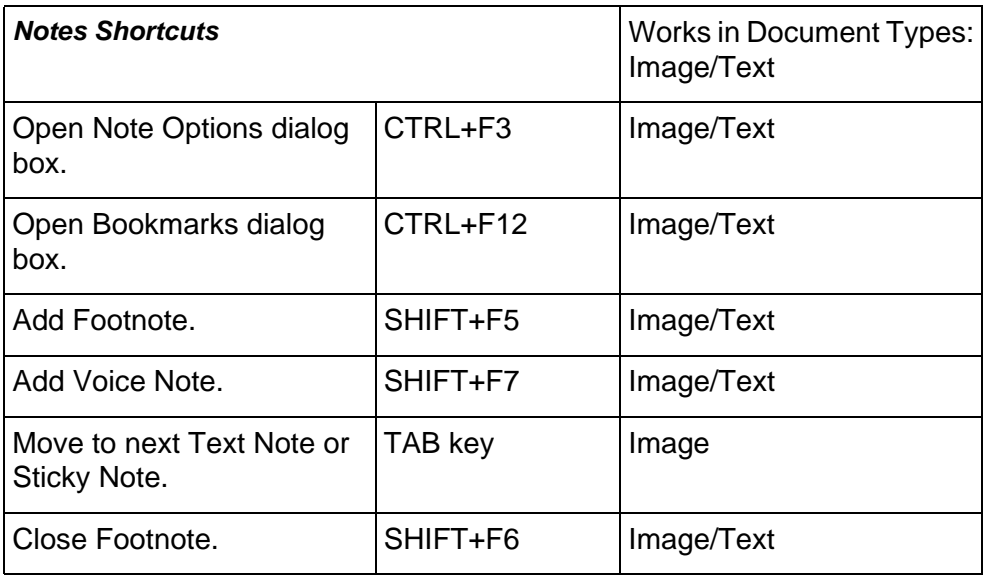

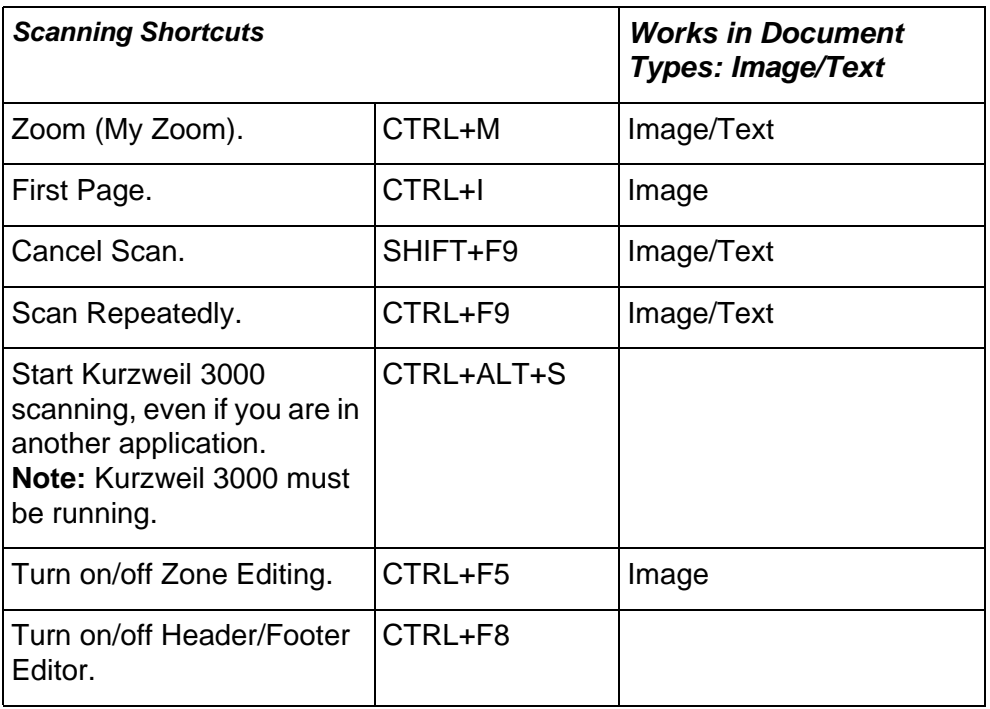

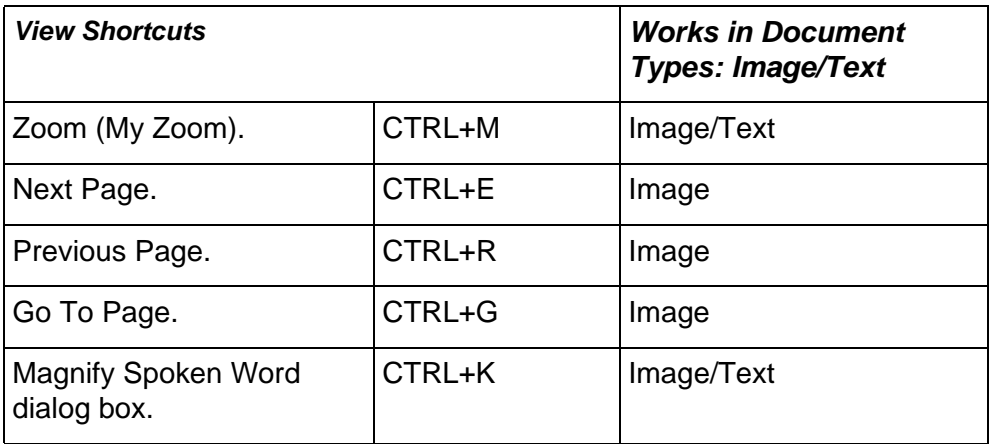

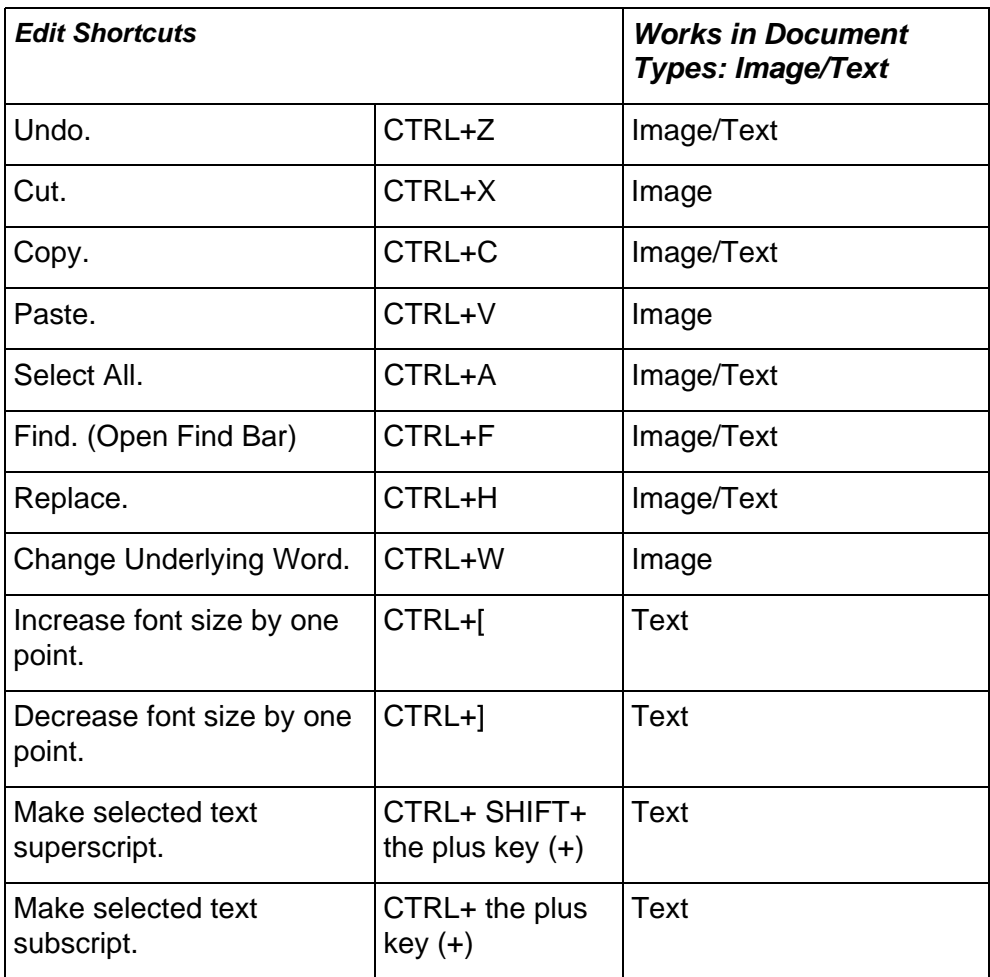

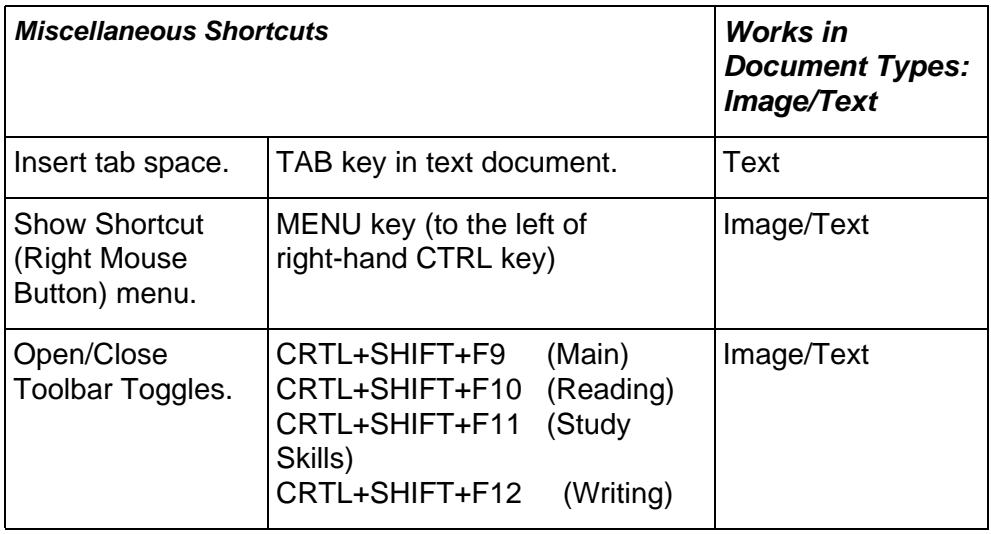

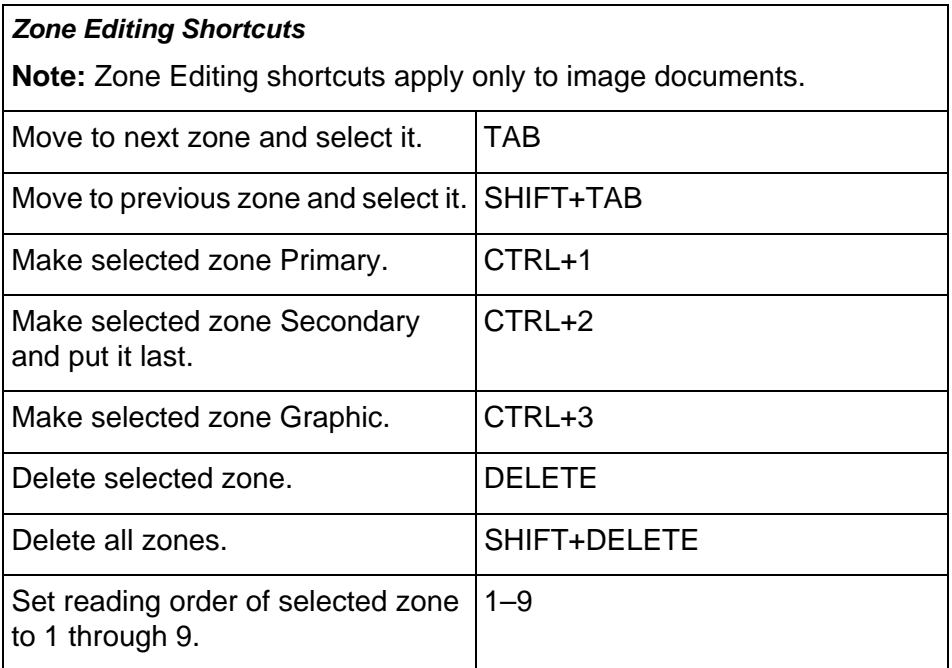

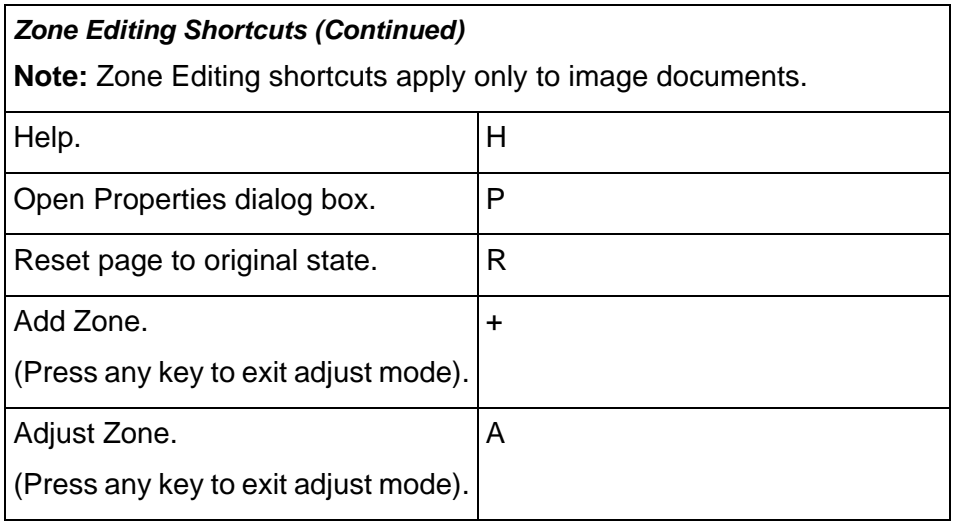

### **Using the Keyboard to Move the Cursor**

The following table details keyboard shortcuts for moving the cursor within image and text documents.

Unless otherwise noted, a shortcut performs the same action in both image and text documents.

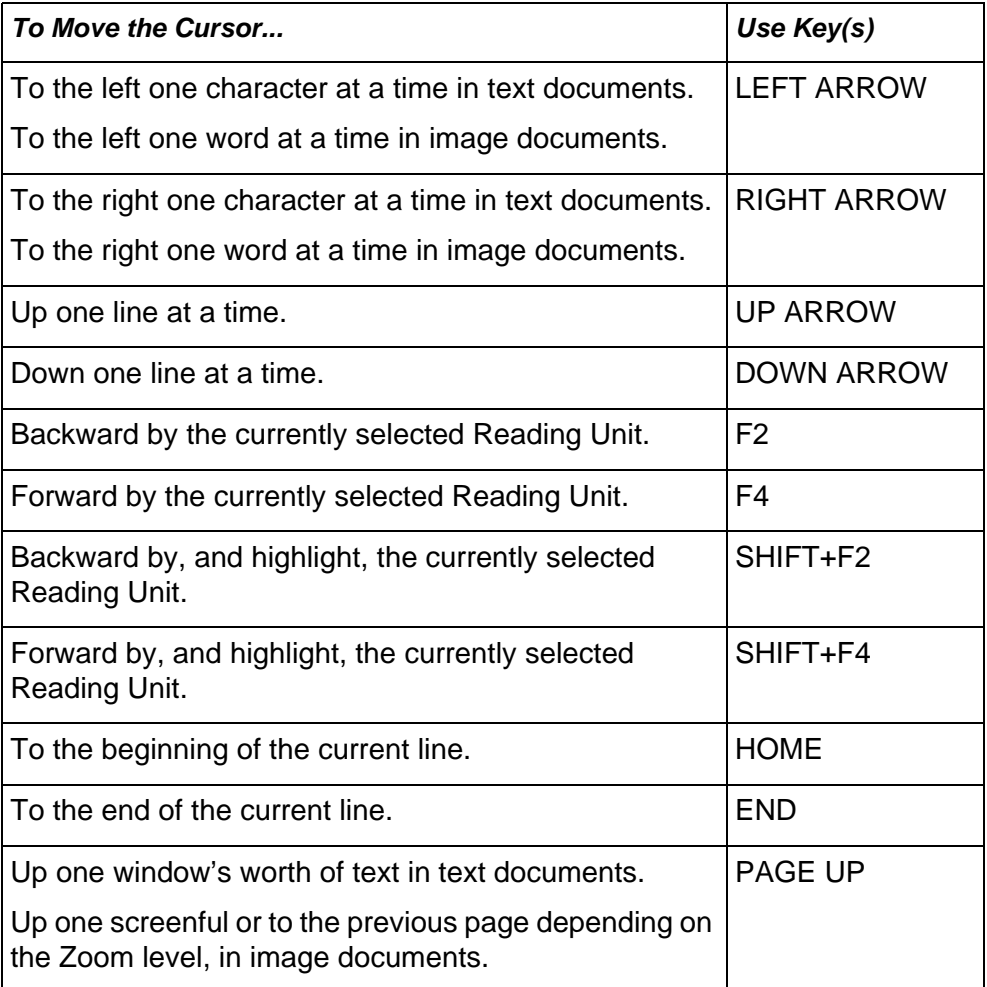

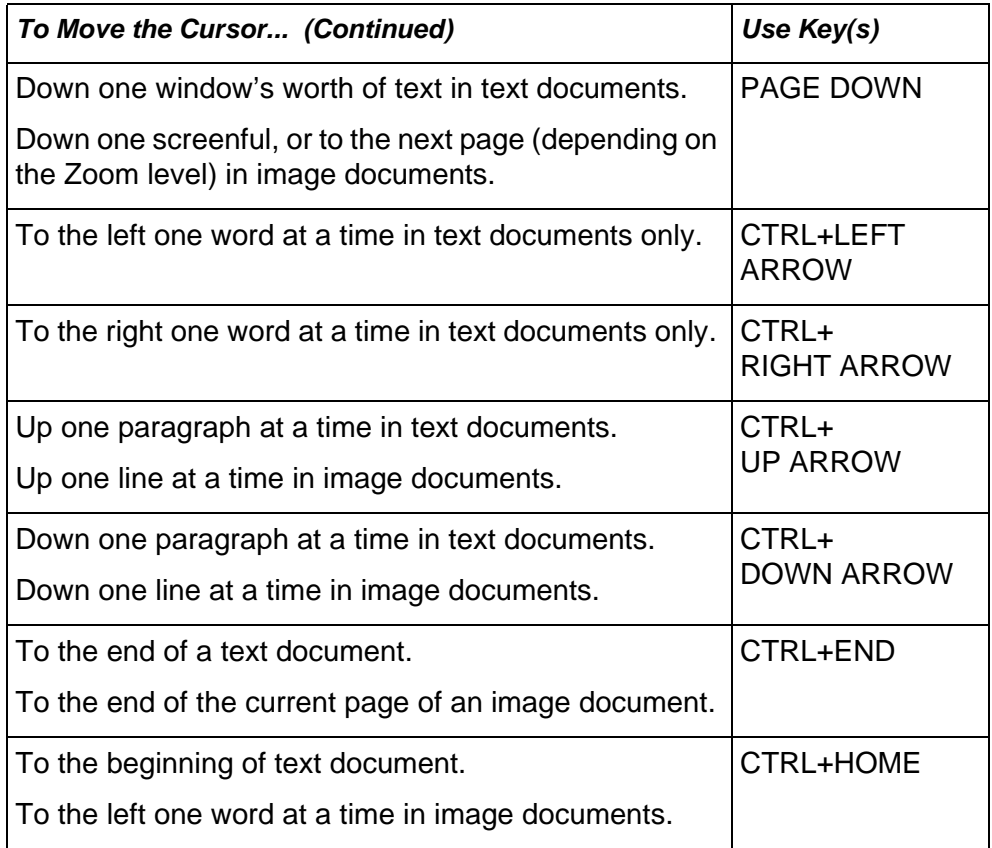